## Содержание

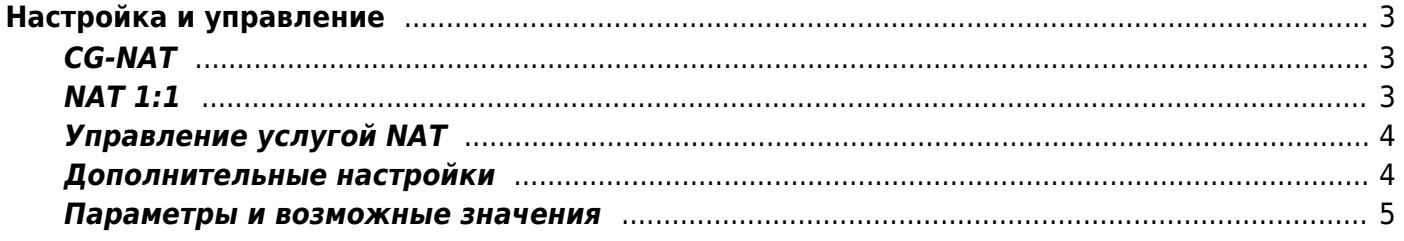

# <span id="page-2-0"></span>Настройка и управление

Управление данным сервисом на уровне отдельных абонентов осуществляется с помощью fdpi ctrl.

Формат команды:

fdpi ctrl команда - - service 11 [список опций] [список IP или login]

Подробный синтаксис команд и способы задания IP-адресов описаны в разделе Команды управления.

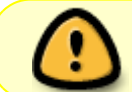

Подключение трансляции адресов для абонента осуществляется через услугу  $11.$ 

## <span id="page-2-1"></span>**CG-NAT**

Создаем профиль услуги CG-NAT, в котором определяем параметры пула IP-адресов:

fdpi ctrl load profile --service 11 --profile.name test nat --profile.json  $'$ { "nat ip pool" : "5.200.43.0/24,5.200.44/25", "nat tcp max sessions" :  $2000$ , "nat udp max sessions" :  $2000$  }'

Описание параметров находится в таблице ниже.

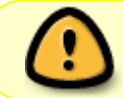

В случае привязки к login нескольких IP или подсетей, счетчик сессий индивидуален для каждого IP-адреса.

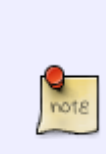

При указании диапазона внешних IP-адресов можно указать один или несколько диапазонов через запятую, можно динамически добавить дополнительные диапазоны в ранее созданный пул.

Из диапазона можно исключить крайние адреса (по соглашению о бесклассовой адресации, это адреса шлюза и широковещательный), добавив в определение диапазона символ «~» в конце определения cidr, например: 5.200.43.0/24~.

## <span id="page-2-2"></span>**NAT 1:1**

Создание профиля услуги NAT 1:1<sup>1</sup>, в котором определить диапазон IP-адресов пула:

fdpi ctrl load profile --service 11 --profile.name test nat --profile.json

Описание параметров находится в таблице ниже.

При указании диапазона внешних IP адресов можно указать один или несколько диапазонов через запятую, можно динамически добавить дополнительные диапазоны в ранее созданный пул.

Из диапазона можно исключить крайние адреса (по соглашению о бесклассовой адресации, это адреса сети и широковещательный) добавив в определение диапазона символ «~» в конце определения cidr, например: 5.200.43.0/24~.

Временное ограничение: каждый из отдельных пулов в общем списке пулов должен содержать публичных адресов не меньше, чем число рабочих потоков.

### <span id="page-3-0"></span>**Управление услугой NAT**

Подключить абоненту услугу 11 с заданными ранее параметрами пула:

```
fdpi ctrl load --service 11 --profile.name test nat --ip 192.168.0.1
или
fdpi ctrl load --service 11 --profile.name test nat --login test subs
или
fdpi ctrl load --service 11 --profile.name test nat --cidr 192.168.1.0/24
```
Просмотреть список всех NAT профилей:

fdpi ctrl list all profile --service 11

#### <span id="page-3-1"></span>Дополнительные настройки

Дополнительно в глобальных параметрах /etc/dpi/fastdpi.conf можно задать:

- nat ports
- nat max profiles
- nat\_exclude\_private
- nat private cidr
- lifetime flow
- lifetime\_flow\_long

Описание параметров находится в таблице ниже.

С версии 12.0 появилась возможность выбрать метод хеширования flow по рабочим потокам. При использовании нового метода распределение адресов не зависит от количества рабочих потоков. Настраивается параметром rx dispatcher в fastpdi.conf (для принятия

изменений требуется **restart** сервиса). Значения параметра описаны в [таблице](#page-4-1) ниже.

Для того чтобы гарантировать NAT преобразование для приватного IP-адреса в любой публичный IP-адрес при использовании NAT 1:1, необходимо указать диапазон IP-адресов, который используется в NAT 1:1. Настраивается параметром nat\_transcode\_cidr в fastdpi.conf (для принятия изменений требуется **restart** сервиса):

nat transcode cidr=201.201.210.0/24,201.210.210.0/29

Описание параметра находится в [таблице](#page-4-1) ниже.

Параметр nat\_transcode\_cidr актуален **только** при использовании нового метода распределения **и** использовании NAT 1:1. В других случаях данный параметр не учитывается, его наличие не считается ошибкой.

#### <span id="page-4-1"></span><span id="page-4-0"></span>**Параметры и возможные значения**

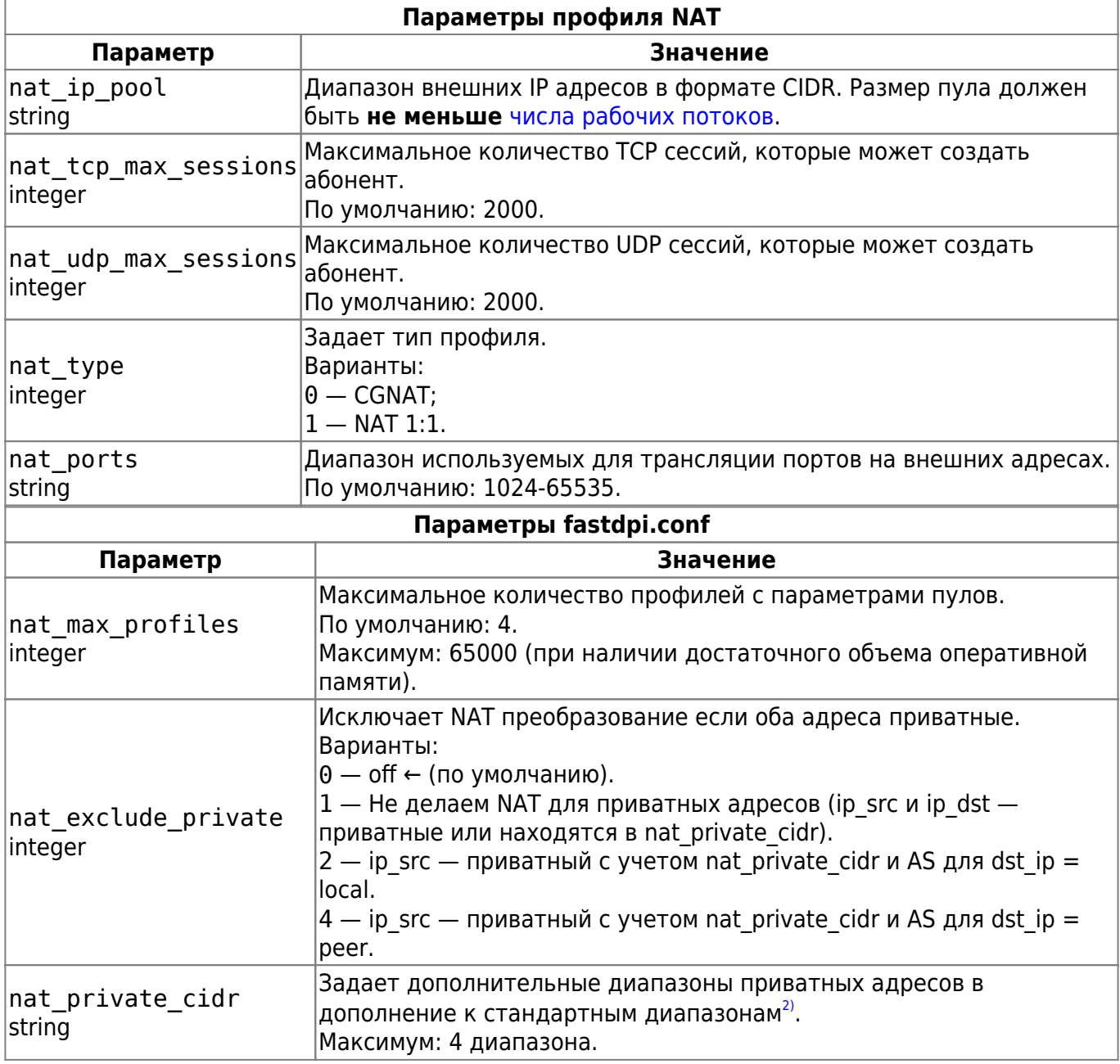

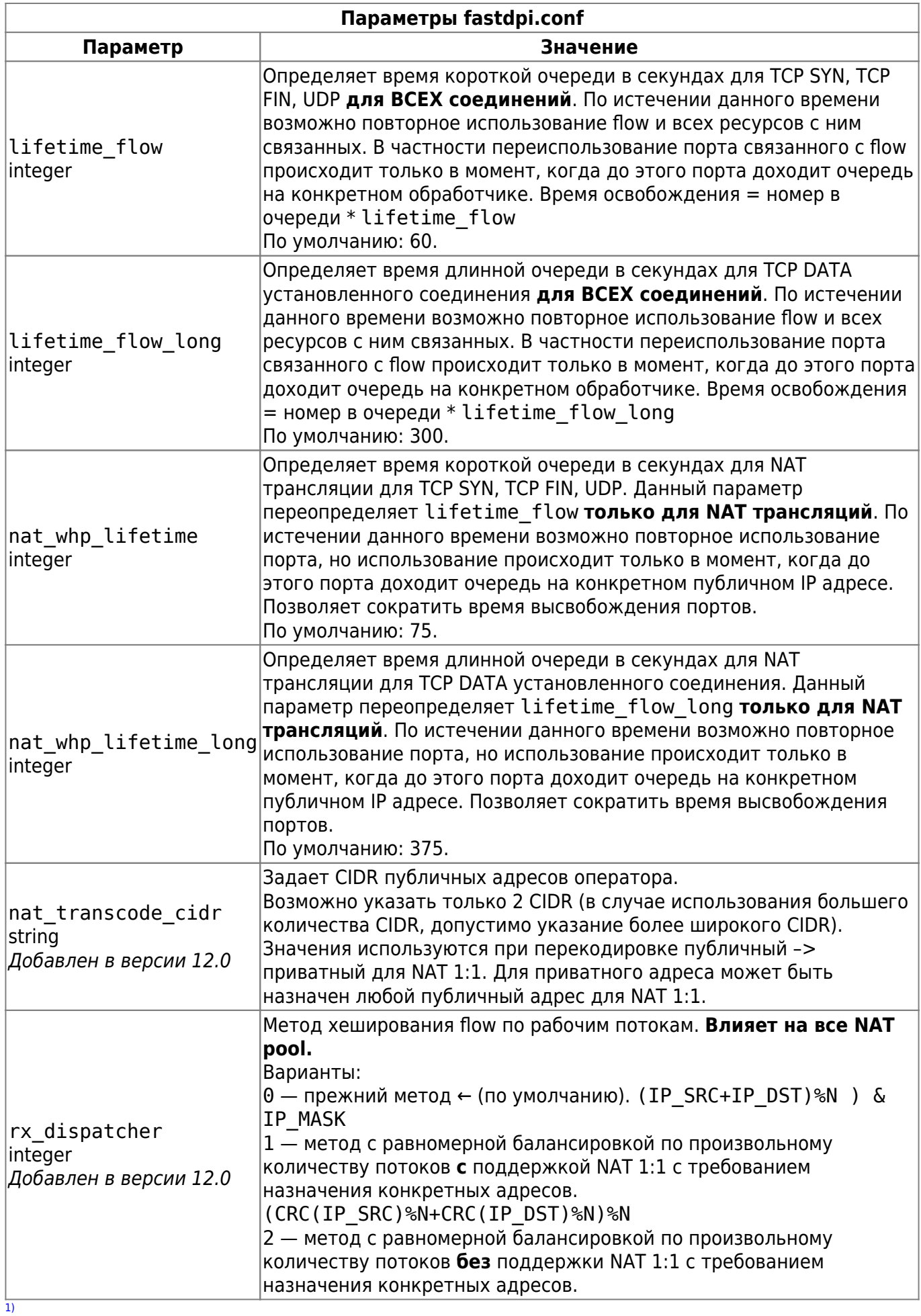

операторы иногда используют трансляцию 1:1 как альтернативу маршрутизации белых IP до абонентских СРЕ, но важно понимать, что хотя эта схема немного упрощает администрирование, но она неравноценна как с точки зрения абонента, который обычно платит услугу белого адреса деньги, так и с сетевой, так как некоторое клиентское ПО знает про приватные адреса и ведет себя по другому, чем в случае с публичными адресами, например, мессенджеры WhatsApp/Viber/Skype/SIP вместо прямых P2P соединений начинают использовать stun-прокси сервера, которые часто перегружены, что может серьезно ухудшить качество голосовых и видеозвонков, не работает IPSEC VPN без поддержки NAT-T или с авторизацией по сертификатам, абонент не может использовать свой публичный IPv4 в качестве IPv6 адреса через механизм 6to4, в торрентах перестает работать автоопределение локального ретрекера, трекеры абонентам с серыми адресами нередко выдают меньшее число пиров, что сказывается на скорости закачки и т.п. Для L2-connected абонентов лучшей альтернативой NAT1:1 является использование unnumbered адресов, которые нативно поддерживаются CKAT BRAS. Кроме того при переходе к IPv6/Dual Stack оператору все равно придется научиться маршрутизировать публичные IPv6 адреса  $\overline{2}$ 

Стандартные диапазоны: 10.0.0.0/8, 172.16.0.0/12, 192.168.0.0/16, 100.64.0.0/10